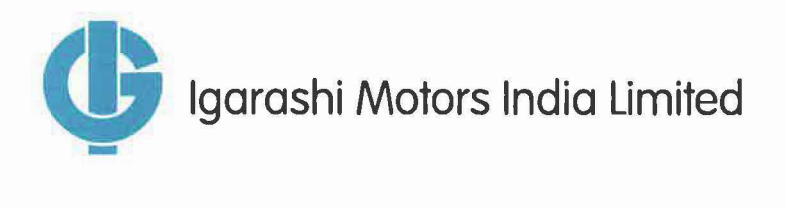

**Reg. Off. & Plant** - I : Plot No. 812 to 815 Phase II, MEPZ - SEZ, Tambaram, Chennai - 600 045, India. Phone : +91-44-4229 8199 +91-44-2262 8199 Fax : +91-44-2262 8143 E-mail : igarashi@igarashimotors.co.in CIN : L29142TN1992PLC021997

IMIL/SE /RD/0719 July 09, 2019

# / **Online Filing**

Vo"mbay **Stock Exchange Limited National Stock Exchange of India**  Corporate Relationship Department **Limited**  Dalal Street, Fort, and the control of the Cast), the Cast of the Cast of the Cast of the Cast of the Cast of the Cast of the Cast of the Cast of the Cast of the Cast of the Cast of the Cast of the Cast of the Cast of the **Mumbai 400 001 Mumbai 400 051**  Fax[022-22722037, 22722039] Fax[022-26598237/26598238] Email [Corp.compliance@bseindia.com] Email [cmlist@nse.co.in] Stock Code: 517380 Stock Code: IGARASHI

1st Floor, New Trading Ring, Exchange Plaza, 5<sup>th</sup> Floor, Plot No.C/1, Rotunda Building, P J Towers, G-Block, Bandra Kurla Complex, Bandra

Attn: Compliance Department

Dear Sir/Madam,

## Sub: Intimation of Record Date for e-voting at 27th AGM - reg.

### **Ref: Regulation 44 of SEBI (Listing Obligations and Disclosure Requirements) Regulations, 2015**

We wish to inform that our Company's 27<sup>th</sup> Annual General Meeting is to be held on Thursday, August 08, 2019. We further wish to inform you that in terms of Section 108 read with Rule 20 of the Companies (Management and Administration) Rules, 2014 and Regulation 44 of SEBI (LODR) Regulations, 2015, the Company has offered e-voting facility to the shareholders to exercise their right to vote by electronic means and business may be transacted through e-voting services provided by Central Depository Services (India) Ltd. (CDSL). Instructions for e-voting are given in the Annual Report FY 2018-19 as Annexure A to Notice(also enclosed Annexure A).

The e-voting period commences on Sunday, August 04, 2019 at 9.00 A.M (IST) and ends on Wednesday, August 07, 2019 at 5.00 P.M (IST). Further, we inform you that Thursday, 1st August 2019 will be the cut off date (record date) for the purpose of offering e-voting facility to our members in respect of the businesses to be transacted at the 27<sup>th</sup> Annual General Meeting.

This is for your information and records.

Thanking you, Yours faithfully **For IGARASHI MOTORS INDIA LIMITED** 

P Dinakara Babu **Company Secretary** 

Copy to - National Securities Depository Limited and Central Depository Services (India) Limited

Encl: Annexure A

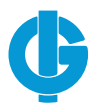

# **ANEXURE A**

#### **THE INSTRUCTIONS FOR SHAREHOLDERS VOTING ELECTRONICALLY ARE AS UNDER:**

- i. The voting period begins on Sunday, August 04, 2019, 9.00 A.M (IST) and ends on Wednesday, August 07,2019, 5.00 P.M (IST). During this period shareholders' of the Company, holding shares either in physical form or in dematerialized form, as on the cut-off date August 01,2019 may cast their vote electronically. The e-voting module shall be disabled by CDSL for voting thereafter.
- ii. Shareholders who have already voted prior to the meeting date would not be entitled to vote at the meeting venue.
- iii. The shareholders should log on to the e-voting website www.evotingindia.com
- iv. Click on Shareholders.
- v. Now Enter your User ID
	- a. For CDSL: 16 digits beneficiary ID,
	- b. For NSDL: 8 Character DP ID followed by 8 Digits Client ID,
	- c. Members holding shares in Physical Form should enter Folio Number registered with the Company.
- vi. Next enter the Image Verification as displayed and Click on Login.
- vii. If you are holding shares in demat form and had logged on to www.evotingindia.com and voted on an earlier voting of any company, then your existing password is to be used.
- viii. If you are a first time user follow the steps given below:

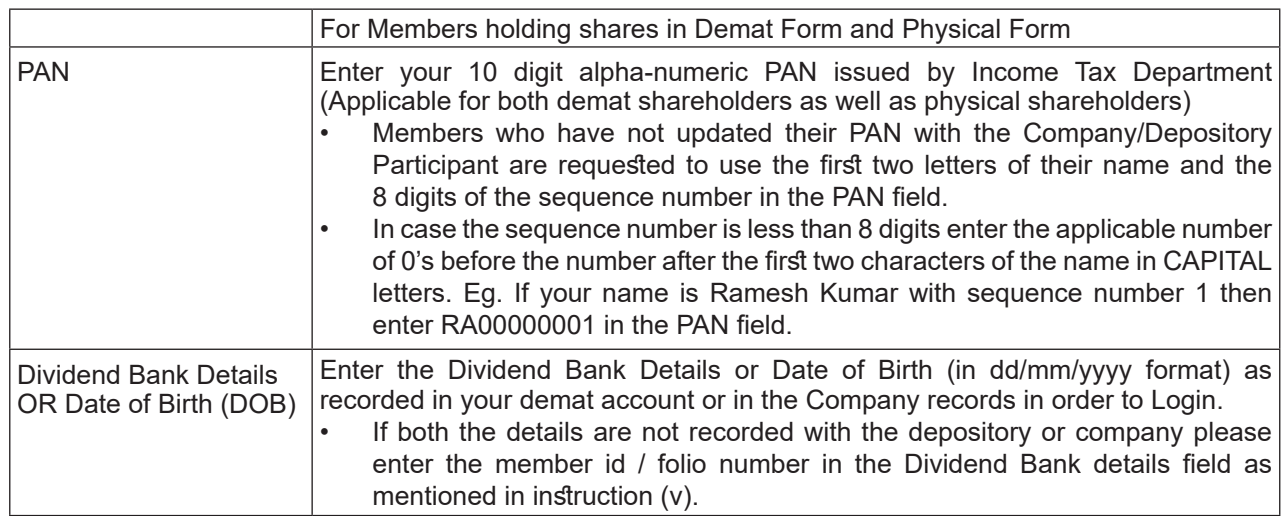

- ix. After entering these details appropriately, click on "SUBMIT" tab.
- x. Members holding shares in physical form will then directly reach the Company selection screen. However, members holding shares in demat form will now reach 'Password Creation' menu wherein they are required to mandatorily enter their login password in the new password field. Kindly note that this password is to be also used by the demat holders for voting for resolutions of any other Company on which they are eligible to vote, provided that Company opts for e-voting through CDSL platform. It is strongly recommended not to share your password with any other person and take utmost care to keep your password confidential.

#### **Igarashi Motors India Limited**

- xi. For Members holding shares in physical form, the details can be used only for e-voting on the resolutions contained in this Notice.
- xii. Click on the EVSN for the relevant Igarashi Motors India Limited on which you choose to vote.
- xiii. On the voting page, you will see "RESOLUTION DESCRIPTION" and against the same the option "YES/NO" for voting. Select the option YES or NO as desired. The option YES implies that you assent to the Resolution and option NO implies that you dissent to the Resolution.
- xiv. Click on the "RESOLUTIONS FILE LINK" if you wish to view the entire Resolution details.
- xv. After selecting the resolution you have decided to vote on, click on "SUBMIT". A confirmation box will be displayed. If you wish to confirm your vote, click on "OK", else to change your vote, click on "CANCEL" and accordingly modify your vote.
- xvi. Once you "CONFIRM" your vote on the resolution, you will not be allowed to modify your vote.
- xvii. You can also take a print of the votes cast by clicking on "Click here to print" option on the Voting page.
- xviii. If a demat account holder has forgotten the login password then enter the User ID and the image verification code and click on Forgot Password & enter the details as prompted by the system.
- xix. Shareholders can also cast their vote using CDSL's mobile app m-Voting available for smart mobiles. The m-Voting app can be downloaded from Google Play Store. iPhone and Windows phone users can download the app from the App Store and the Windows Phone Store respectively. Please follow the instructions as prompted by the mobile app while voting on your mobile.
- xx. Note for Non–Individual Shareholders and Custodians
	- Non-Individual shareholders (i.e. other than Individuals, HUF, NRI etc.) and Custodian are required to log on to www.evotingindia.com and register themselves as Corporates.
	- A scanned copy of the Registration Form bearing the stamp and sign of the entity should be emailed to helpdesk.evoting@cdslindia.com
	- After receiving the login details a Compliance User should be created using the admin login and password. The Compliance User would be able to link the account(s) for which they wish to vote on.
	- The list of accounts linked in the login should be emailed to helpdesk.evoting@cdslindia.com and on approval of the accounts they would be able to cast their vote.
	- A scanned copy of the Board Resolution and Power of Attorney (POA) which they have issued in favour of the Custodian, if any, should be uploaded in PDF format in the system for the scrutinizer to verify the same.
- xxi. In case you have any queries or issues regarding e-voting, you may refer the Frequently Asked Questions ("FAQs") and e-voting manual available at www.evotingindia.com, under help section or write an email to helpdesk.evoting@cdslindia.com